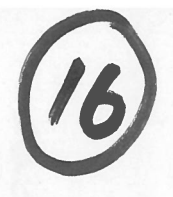

**Programme of Requirements** 

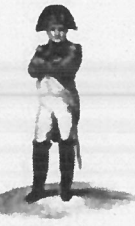

Project Napoleon

Owner **Project Name Project Number Document Code Version Status** 

: Nederlands Forensisch Instituut Napoleon

 $: 0.1$ : Concept

t

ĵ,

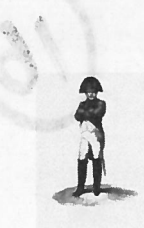

Owner : NFI Project Name : Napoleon , Project Number (1999), and the contract of the contract of the contract of the contract of the contract of the contract of the contract of the contract of the contract of the contract of the contract of the contract of t Documentcode :<br>Version : 0.1 extends the status in the Status in the Status in the Status in the Status in the Status in the Status in the Status in the Status in the Status in the Status in the Status in the Status in the Status in the Status in the

 $\ddot{\phantom{a}}$ 

 $\ddot{\cdot}$ 

#### TABLE OF CONTENTS

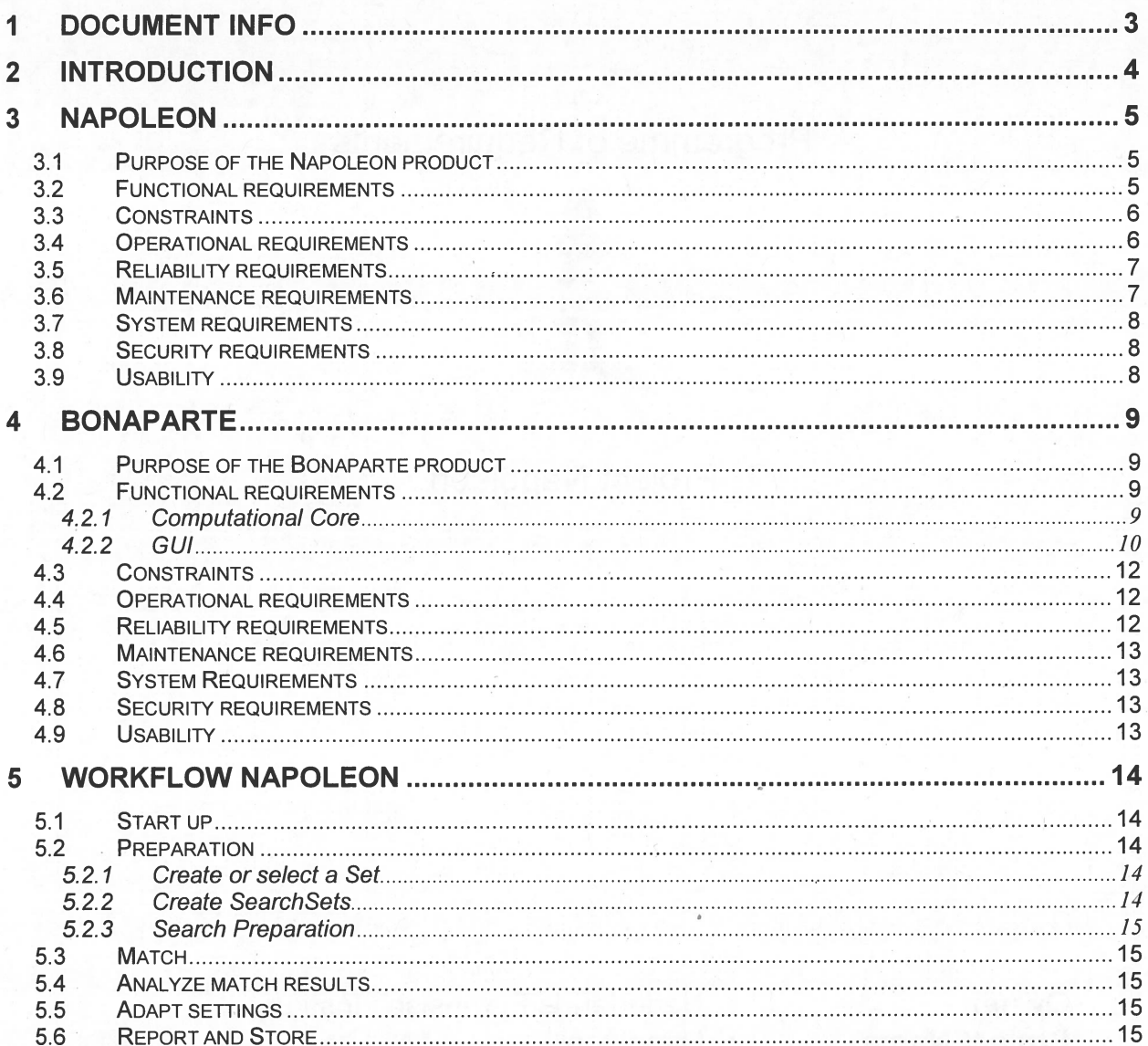

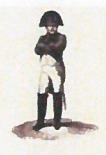

# : Napoleon  $: 0.1$ : Concept

# 1 Document Info

# **Document History**

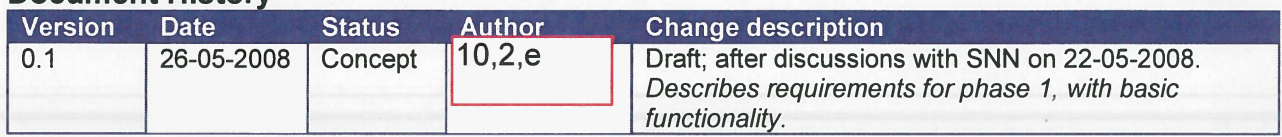

# **Table of References**

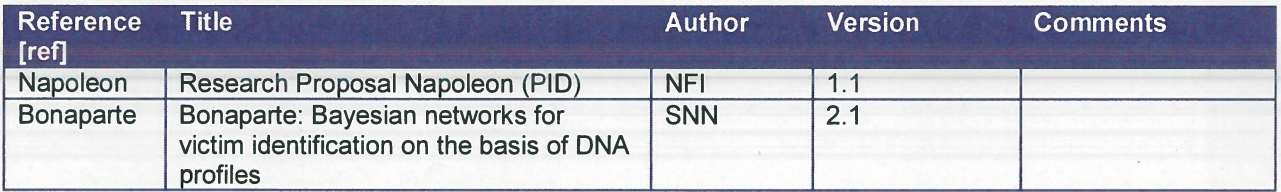

# **Acronyms en definitions**

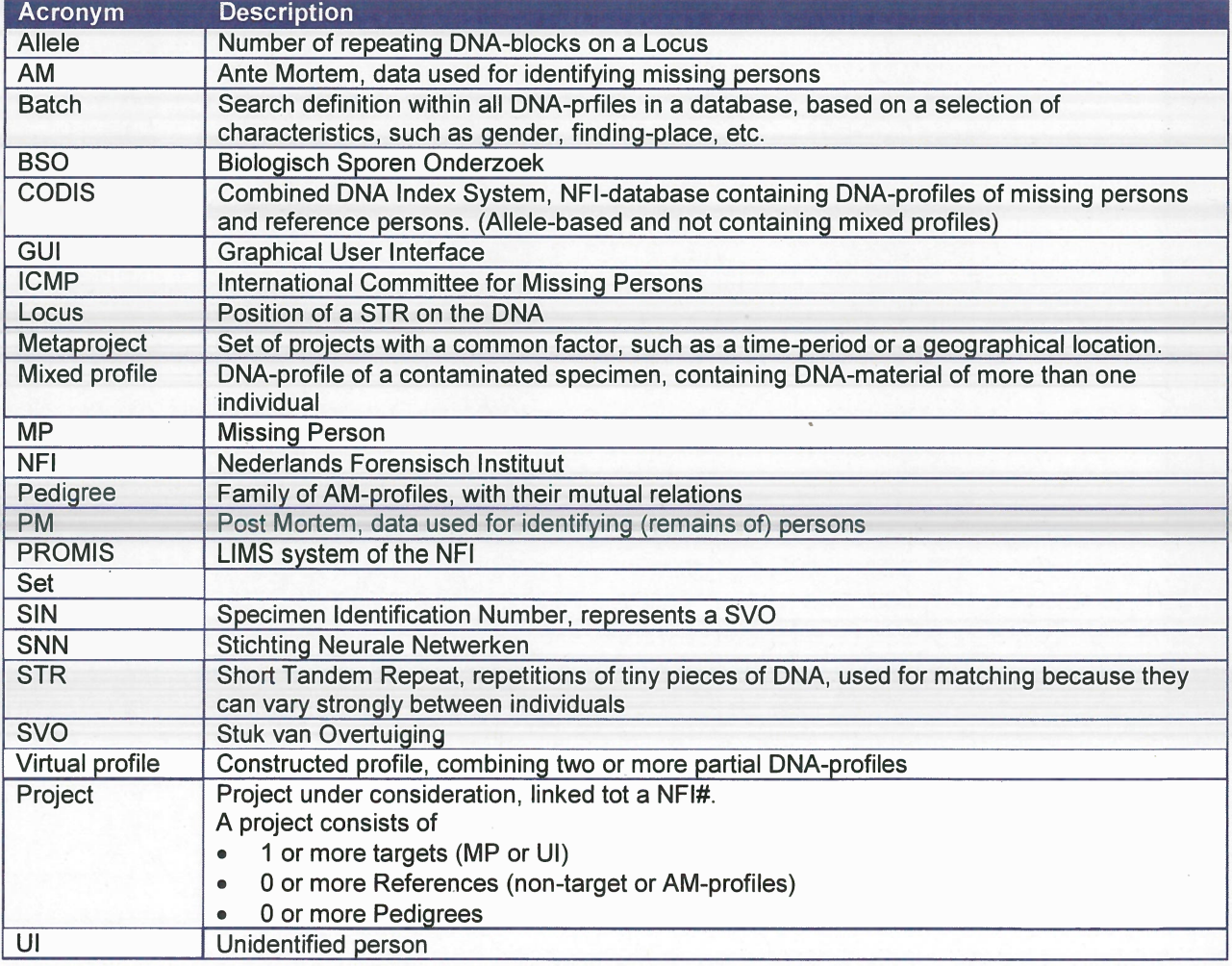

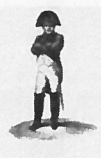

 Owner : NFI Project Name : Napoleon , Project Number (1999), and the contract of the contract of the contract of the contract of the contract of the contract of the contract of the contract of the contract of the contract of the contract of the contract of t  $\ddot{\phantom{a}}$ <u>Documentcode</u> **Version : 0.1** Status

: Concept

# 2 Introduction

 $lt.b.d.$ 

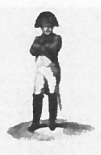

Owner : NFI Project Name : Napoleon Project Number Documentcode Version : 0.1 Status : Concept

# 3 Napoleon

# 3.1 Purpose of the Napoleon product

# 3.2 Functional requirements

#### [NFOOI]

Identification fields used in database structures, such as SIN-numbers, must be flexible so that data from various sources can be processed.

Minimal sources are CODIS and the ICMP-database.

#### [NF002]

Backups can be made. The backup only concerns the internal Napoleon database. An automatic backup is made daily.

# [NFOO3J

Napoleon can deliver the following user specified Reports:

- 1.
- 2. ...
- 3.

# [N F0041

Napoleon can manipulate databases in the following way:

- . Add <sup>a</sup> database
- . Delete <sup>a</sup> database
- . Convert <sup>a</sup> database with e.g. ETL-scripts (how? which types are to be supported?)
- . Import DNA-profiles from foreign databases (which types are to be supported?)
- . Export DNA-profiles (which formats are to be supported?)

# [NFOO5]

Napoleon shali be able to manipulate DNA-profile tables (organised as?)

- . Search
- . Update
- . Delete
- . Add

# [NFOO6]

Napoleon shali suppor<sup>t</sup> the following Static Data configuration and maintenance options:

- . Locus table : adding/update/delete locus
- Amplification Kit table : add amplification kit loci specifics. Data compatibility with all current commercially available kits and markers and extensible for custom systems and marker sets as needed, to ensure long-term usability.
- Population Statistics table: search/add/update/delete population statistics.
- . Kinship table configuration : add/update/delete kinships

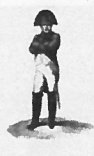

**Owner : NFI** Project Name : Napoleon **Project Number** Documentcode ) is a construction of  $V$ ersion  $\sim$   $\sim$  0.1 Status : Concept

# [NF007]

# 3.3 Constraints

#### [NCOOI]

The technical environment in which Napoleon is developed should be Oracle/Java and Flexible or Open source platforms. The state of the state of the state of the state of the state of the state o

#### [N0002]

The methodological environment of the Napoleon development should be UML, OOD

# **IN C0031**

The managemen<sup>t</sup> environment for the Napoleon project should be Prince2.

# [NC004]

The database structure and datamodel of Napoleon should be aligned with those of the IOMP-system. In <sup>a</sup> later stage the pedigree module to be developed should be integrable in both systems.

#### [NC005]

Data-structure for DNA-profiles shall be compatible to the CODIS-datastructure

In this structure the *specimen* (or Sample) is central.

A specimen is identified by <sup>a</sup> Specimen ID (KLPD number <sup>+</sup> SIN number), and carries <sup>a</sup> OASE ID, which is <sup>a</sup> unique key for <sup>a</sup> case in PROMIS (het DNA-zegelnummer?)

# [NC006]

Napoleon must be validated with <sup>a</sup> proper test-set to be defined by NFI.

# **IN C0071**

The interfaces with databases containing DNA-profiles are read-only and limited to DNA profiles. Napoleon does not feed back any information in DNA-databases.

#### [NC008]

There is no interface between Napoleon and PROMIS.

# [NC009]

Linkage (relations between alleles) is not applied within Napoleon.

#### 3.4Operational requîrements

#### [N000I]

Napoleon will be able to run standalone on <sup>a</sup> commodity laptop as well as in <sup>a</sup> network environment with multiple users. The maximum number of concurrent users is 8.

Owner : NFI<br>Proiect Name : Napoleon **Project Name** Project Number Documentcode Version : 0.1 Status : Concept

# [NO002]

All searches and decisions made by the user shall be logged.

# [N0003]

A user-admïnistratîon must be set up. This administration contains the known users and their according rights to operate Napoleon and provides Role Based Access Control.

The following Roles and according privileges are identified:

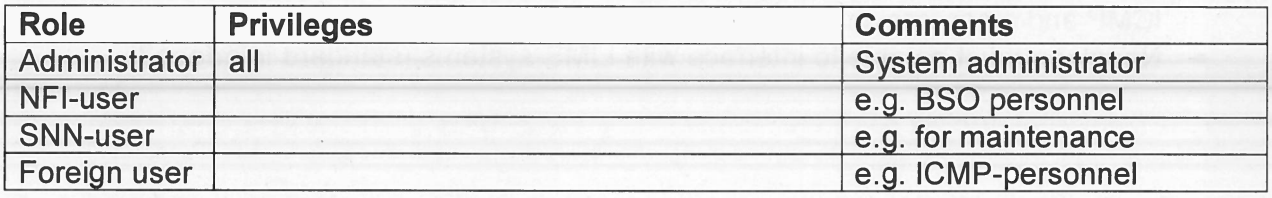

# 3.5 Reliability requirements

#### [NROOI]

There shall be periodic automatic backups so that little work will be lost in case of problems. After recovery at most one hour of work can be lost.

# 3.6 Maintenance requirements

# [NMOOIJ

Napoleon must keep up with:

- . new releases of CODIS
- new releases of PROMIS
- . new statistical models
- . new DNA-kits

#### [NM002]

All  $3^{rd}$  party products applied in Napoleon should be acquired from reliable suppliers, offering transparent conditions for usage, upgrade and maintenance.

#### [NMOO3J

Clear design documentation and manuals are needed for the use and maintenance of Napoleon.

[NMOO4]

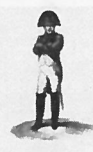

**Owner Project Name Project Number** DocumentcodeVersïon**Status** 

: NFI<br>: Napoleon : 0.1 : Concept

There is <sup>a</sup> DBA-role for cleaning up the operational environment.

# 3.7 System requirements

[NS001]

- . Napoleon will have interfaces to PROMIS and CODIS.
- $\bullet$  Napoleon will have additional database interface modules allowing it to interface with ICMP and other foreign DNA-databases.
- . Napoleon must be able to interface with LIMS-systems (standard interface?)

# 3.8 Security requïrements

#### [NXOOI]

Only authorized users may gain access to Napoleon through <sup>a</sup> log in procedure. Napoleon starts up with an authorisation-dialog. After <sup>a</sup> configurable period of inactivity the authorisation dialog reappears, so that the user has to log in again.

#### [NXOO2]

Privacy-sensitive information shall be encrypted such that it cannot be obtained without using Napoleon as the access provider.

#### [NXOO3]

No insecure open internet connections may be applied.

#### 3.9 Usability

#### [NUOOI]

The GUl is designed to be intuitive, conform universal GUI-guidelines.

#### [N U002]

Napoleon shall suppor<sup>t</sup> user-profiles containing preferred settings, etc.

# [N U003]

A user training shall be par<sup>t</sup> of the delivery.

Owner Project Name Project Number Documentcode Version **Status** Owner<br>
Project Name : Napoleon<br>
Project Number :<br>
Documentcode :<br>
Version : 0.1<br>
Status : Concept

# 4 Bonaparte

# 4.1 Purpose of the Bonaparte product

The project "Bonaparte" will deliver <sup>a</sup> system for kinship analysis in DNA-files as described in the ICIS valorisation proposal [Bonaparte].

This system, the computational core of Napoleon, will be referred to as "Bonaparte".

Bonaparte consists of 3 elements:

- . Computational core
- . Graphical User Interface (GUl)
- . Communication Protocol

# 4.2 Functional requirements

# 4.2.1 Computational Core

#### [BFOOI] Network builder

Build Bayesian network family — per marker

- 1 . Paternal/Maternal inheritance
	- a. Mutation (Ayres and Brenner)
- 2. Genotype observation
	- a. Alleles, KIT
	- b. peak heights
- 3. Population allele frequencies
- 4. Theta-correction
- 5. Rare alleles (such as nuil-alleles)

#### [BFOO2] Elementary search

Elementary data-likelihood calculation

- 1. 1 profile to 1 profile: AM-AM and PM-PM
- 2. 1 profile to 1 pedigree: PM -AM(pedigree)
- 3. 1 profile to "false" family PM AM(false pedigree)

#### [BFOO3] Elementary matching

Elementary matching options:

- . PM <sup>x</sup> AM(pedigree) (match the specimen to missing person)
- $\bullet$  PM x PM (match specimen to other specimens to detect doubles), PM x AM (1:1)
- $x$  PM  $-$  AM
- $xPM yAM$

Owner : NFI<br>Project Name : Nap Project Number DocumentcodeVersion

: Napoleon  $: 0.1$ : Concept

# 2. GUI

#### **[BF004] Construction of Pedigrees**

Bonaparte GUI offers a tool to construct pedigrees graphically. Pedigrees consist of squares (males) and circles (females), where the color represents their status being either e" = blank, "missing/AM" =red, "identified/PM" = blue.

Pedigrees are limited to 5 generations, and 6 siblings wide.

all be possible to define relations within the pedigree such as: there is a 10% chance a particular child is not of the supposed biological father.  $\qquad \qquad$ 

digree can be saved and stored.

#### **[BF005] Pedigree Consistency Check**

ad or constructed through the Bonaparte GUI) pedigree can be parsed for consistency. When an inconsistency is found, the user shall be hinted towards the problem. Only pedigrees that pass this consistency check without errors shall be stored and/or used natching. The Bonaparte GUI shall disable the use and storage of inconsistent pedigrees.

following inconsistencies shall be detected en reported as a result of parsing a pedigree:

- hild cannot be of a mother  $\hspace{0.2cm}$
- hild cannot be of a father
- 3. . . . . .

#### [BFOO6] Match Preparation

Bonaparte GUI will come up asking which project is going to be processed.  $\hspace{0.1mm}$ list of present NFI#s and projects will be imported from the DNA-database.  $\blacksquare$ user can select from this list.  $\qquad \qquad$ 

se with a NFI# may be given a name so that the project can be easily found again.

the list with specimens belonging to the selected project is presented in a list. list offers the first selection possibility (one or more specimens) for the match.

a batch can be selected or created with the GUI.

The following criteria can be used to create <sup>a</sup> batch: . .

- $\bullet$ ate (interval)
- $\bullet$ ocation
- :omplete DNA-profile (Y/N)  $\bullet$
- ender
- 'roject name
- 'edigree
- 

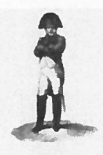

EXET : NET : NET : Napoleon<br>
Project Name : Napoleon<br>
Project Number :<br>
Documentcode : Version : 0.1<br>
Version : 0.1<br>
Version : Concent extended to the status of  $S$  status in  $S$  . Concept

The selected/created batch is the matching set for the selected specimen(s) The user may now select the option "match", to start the Match-Setup dialog.

# [BFOOZ] Match Setup

- 1) Loci
	- a) Add, update, delete locus
	- b) Specify allele-frequencies per population and per locus
- 2) STR allele frequencies per population and per locus
- 3) Mutation parameters per population and per locus
- 4) Other parameters
- 5) Percentages for the probability on <sup>a</sup> false pedigree (hoort dit niet bij de pedigree zelf?)
- 6) Minimum number of loci that should match
- 7) Maximal number of mutations
- 8) Statistics type
	- a) LR (likelihood Ratio)
	- b) Bayesian
- 9) Model
	- a) Population (theta-correction)
	- b) Mutation
	- c) Genotype Observation
		- i) Null-alleles
		- ii) Rare allele frequency

# [BFOO8] Match Presentation

The resuits of the match are presented to the user. Minimal content of the hitlist (Iayout is to be determïned):

- 1) Date, lssuer, project, matchset, batch
- 2) List of hits  $1$  { ??? | LR }

When <sup>a</sup> hit is selected by double clicking <sup>a</sup> detail screen pops up, showing: <sup>1</sup> {Locus 1 RRROOI 1 RRROO2 1 NNperson 1 LR } <sup>N</sup>

#### **[BF009] Store the Match Results**

Match results can be stored within the Napoleon database, as par<sup>t</sup> of <sup>a</sup> project. The following data must be saved:

# **[BF010] Profile Management**

The following operations are possible with profiles. Reference is the Napoleon database. Adapted profiles are not fed back into the source-database.

- 1) Add <sup>a</sup> profile
	- a) Reference (AM, non-target)
	- b) Victim (PM)
	- c) Bodypart(PM)
- 2) Edit <sup>a</sup> profile
	- a) Population
	- b) Pedigree reference(s)

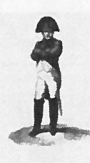

OwnerProject Name: Napoleon Project Number Documentcode Version**Status** 

 : NFI : 0.1 : Concept

 $c)$  ....

#### [BFOJI]

Intrinsic probabilities (such as the statistical chance that the father in the pedigree is not the biological father) shali be incorporated in the matching model. All intrinsic probabilities shail be configurable through the Bonaparte GUl.

# [BF012]

Individuals can belong to one or more sets.

# 4.3 Constraints

See Constraïnts in paragraph 3.3.

#### [BCOOI]

Mixed profiles are excluded from the computational core. However the data-storage should be prepared for storing mixed profiles.

#### [BCOO2]

The Bonaparte database shall store percentages (DNA peakheight) instead of interpretations.

#### 4.4 Operational requirements.

#### 4.5 Reliability requirements

#### [BROOJ]

The number of false hits per match shall not exceed 0.01%  $\,$ 

#### [BROO2]

The number of searches performed on <sup>a</sup> specimen shall be written in the specimen-data (like the search-count in CODIS).

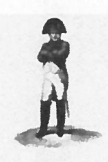

Owner : NFI Project Name: Napoleon Project Number Documentcode Version : 0.1 Status : Concept

# 4.6 Maintenance requirements

# 4.7 System Requïrements

#### 4.8 Security requirements

Napoleon's security requirements (paragraph 3.8), as far as appilcable, apply to Bonaparte as well.

# 4.9 Usabilïty

# [BUOOI]

Bonaparte shail suppor<sup>t</sup> the use of user-profiles, such that Napoleon user-preferences connected to a user-profile (see requirement NU001) are automatically applied.

#### [BUOO2]

The statistical model usage shali be transparent to the user. This means that all relevant parameters used in the model shail be presented to the user

**risk**  $\boldsymbol{\lambda}$ Ii'

Owner : NFI Project Name : Napoleon **Project Number**  Documentcode  $\mathbf{v}$  version : 0.1 **Status** 

: Concept

# 5 Workflow Napoleon

Working with Napoleon (for DNA-matching) globally consists of the following steps:

Start up and Login

{

 $\{$ 

- .• Preparation of Match
- .• Match
- .Analyse match resuits
- (if necessary) Adapt settings

1Report and/or Store results 1Logout

These steps are described below.

The use is expressed in terms of S*ets* of DNA-profiles, taken from e.g. a CODIS-export One Set is limited to maximally 500 subsets of (1 NN <sup>+</sup> <=25 other profiles)

#### 5.1Start up

Power up and Log In.

 $\cdots$ 

# 5.2 Preparatïon

#### 5.2.1 Create or select <sup>a</sup> Set

Select <sup>a</sup> Set of DNA-profiles by entering <sup>a</sup> search-category, such as <sup>a</sup> CaselD. Give this set a name, say *WorkSet*.

1f the user wants to continue work on <sup>a</sup> previously defined Set, this can be selected from <sup>a</sup> list of known Sets.

# 5.2.2 Create SearchSets

There are 4 categories of SearchSets:

- 1. AM (ante mortem reference profiles)
- 2. PMI (post mortem victim profiles, set 1)
- 3. PM2 (post mortem victim profiles, set 2)
- 4. Pedigree (set of AM kin-profiles)

The first three are automatically recognized by their Specimen\_Type and presented to the user in a list. The fourth can be created with the graphical Pedigree Editor.

The user can select which profiles in <sup>a</sup> SearchSet will be used for matching (by checking checkboxes). The Pedigree Set can be empty.

Owner : NFI<br>Project Name : Napoleon **Project Name** Project Number Documentcode Version : 0.1 Status : Concept

1f the user wants to continue work on <sup>a</sup> previously defined Set, the SearchSets will be already there.

#### 5.2.3 Search Preparation

Having defined the SearchSets, the user now selects the two sets that are to be matched against each other, e.g. AM vs. PM2, and presses "Search".

Before the match can be done the user is presented <sup>a</sup> Match-configuration screen, in which several parameters and the match-strategy can be selected.

Once all the right parameters and setting are selected, the preparation is complete, and the "Match" button can be pressed.

# 5.3 Match

Bonaparte will calculate the match-results and presen<sup>t</sup> them in <sup>a</sup> hit-list with only the essential information per hit: Profile ID, proof-value + ??

#### 5.4 Analyze match results

The hit-list can be analyzed by the user.

The user may double-dick on <sup>a</sup> hit to see the match-details (or press "Details") The user may select <sup>a</sup> hit from the list and expor<sup>t</sup> the results for use outside Napoleon, e.g. for comparison purposes (quality).

Hits may be provided with tags to indicate whether it "was matched X-times before", is irrelevant, or other (to be determined).

#### 5.5 Adapt settings

If the match did not deliver satisfactory results, the user may go back to step Preparation, to define another match and repea<sup>t</sup> the steps Match and Analyze. In this case the new hit-list will overwrite the previous hit-list.

#### 5.6 Report and Store

Once the user is convinced that a match is relevant and complete, it can be reported and stored.

When a Set is stored, the following information is saved:

- . Set,
- . all SearchSets,
- . Match-configuration,
- . Hits
- . Pedigrees (if applicable)

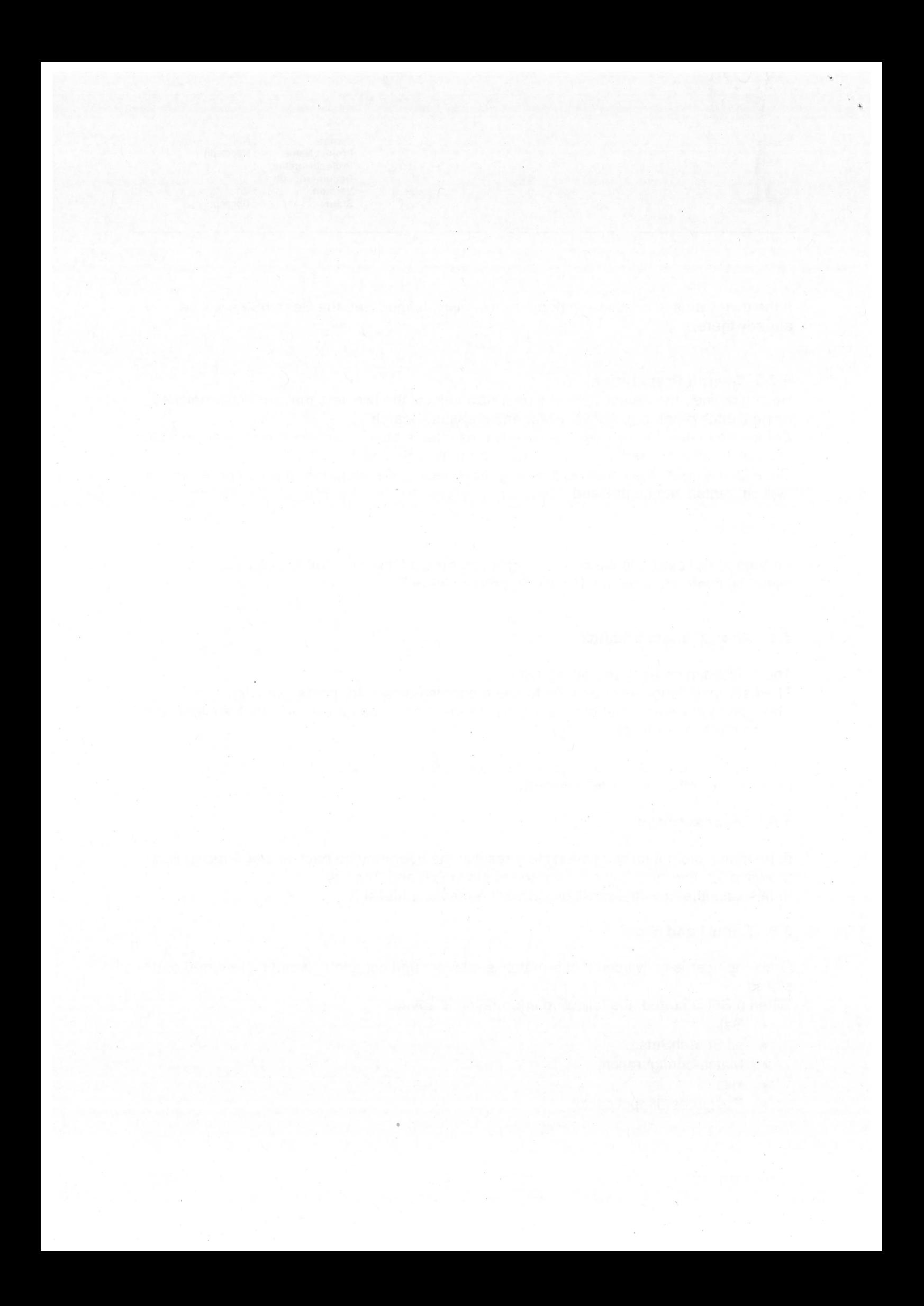